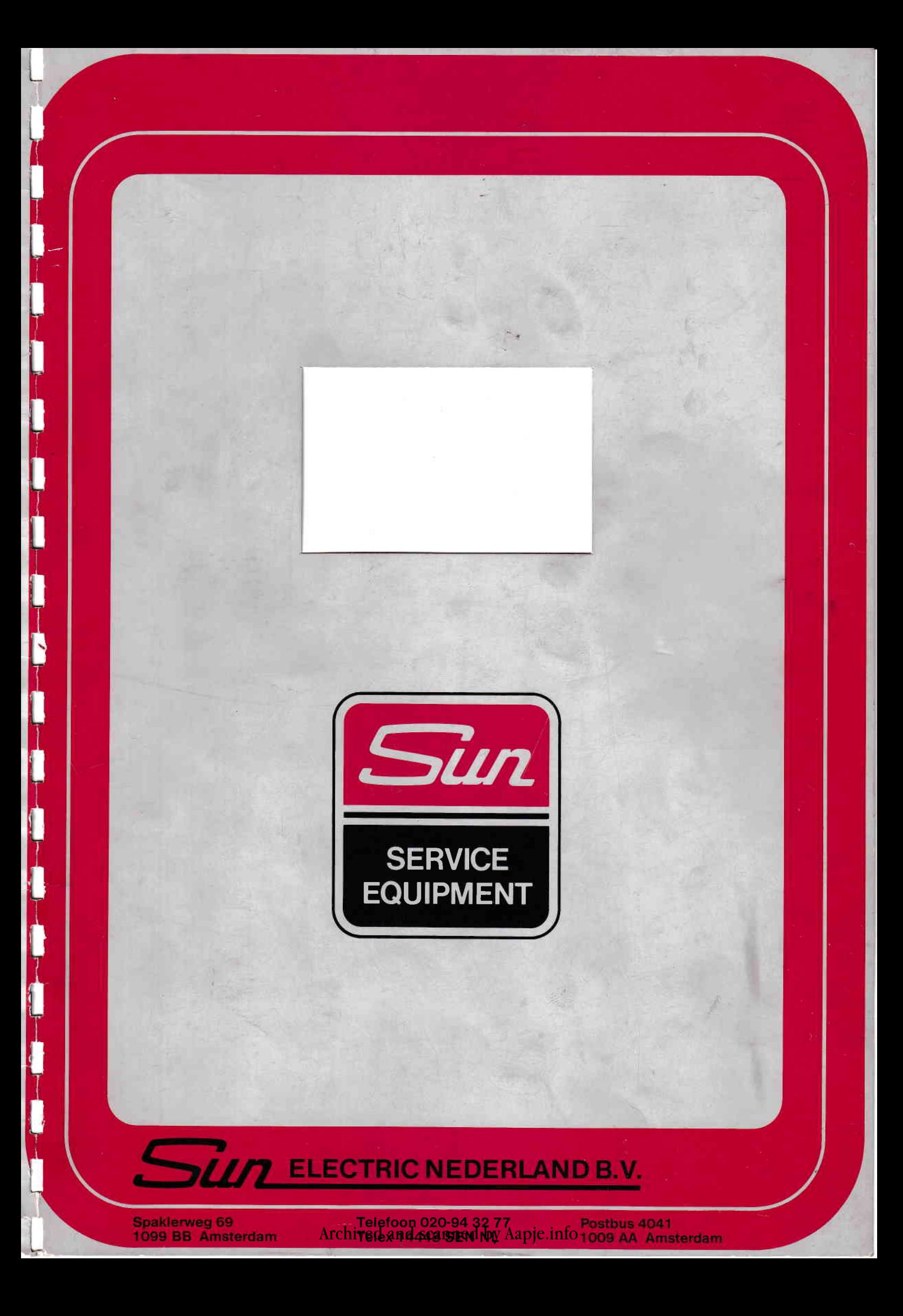

**Beknopte** handleiding OpelTESTER

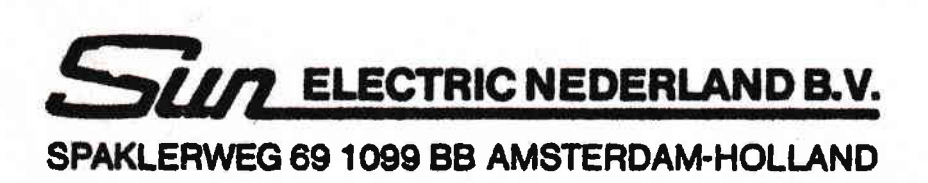

 $\begin{bmatrix} 1 \\ 1 \end{bmatrix}$ 

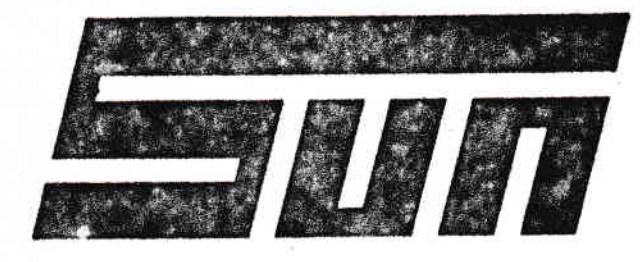

# OPEL TESTER 2014

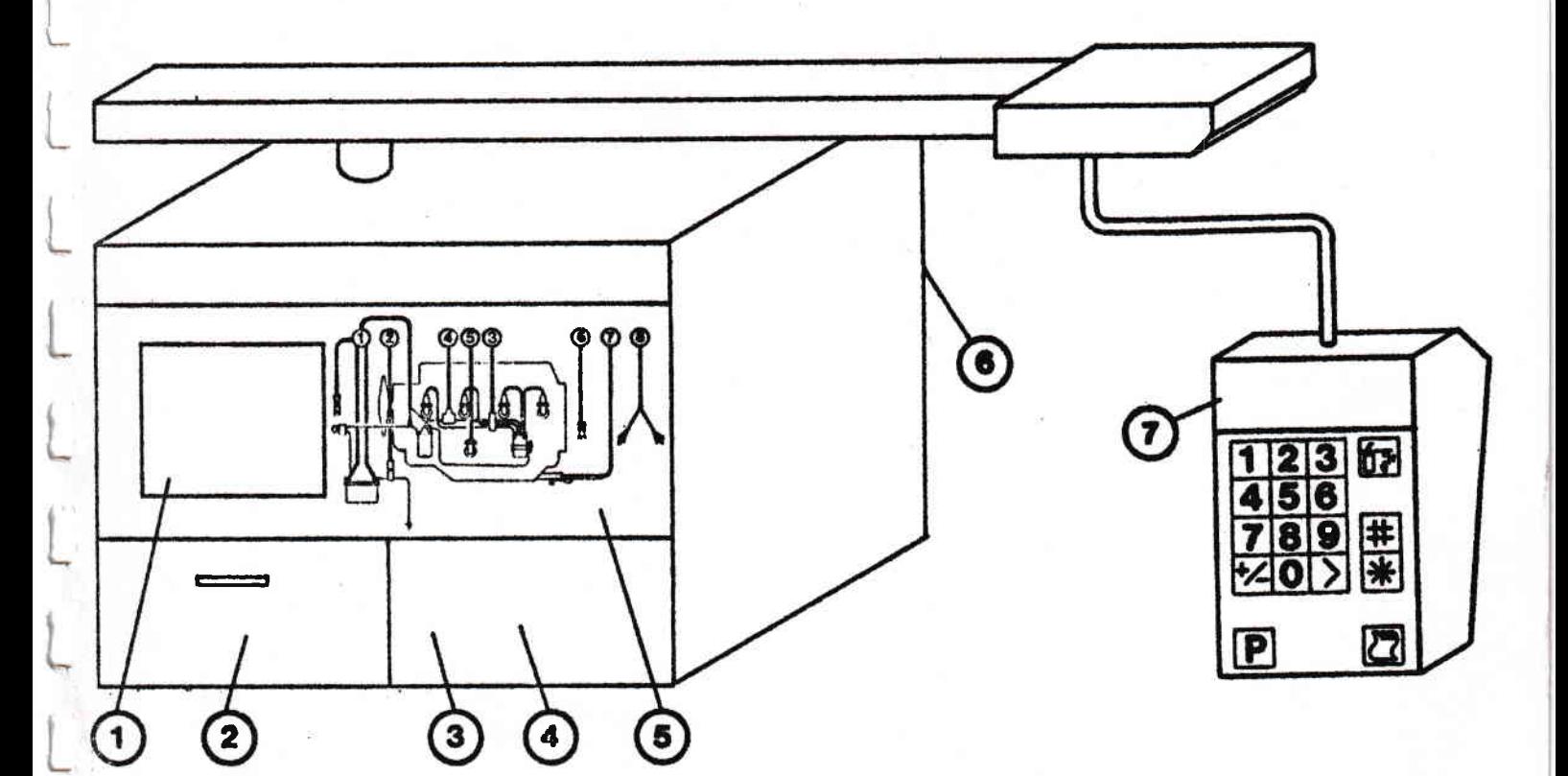

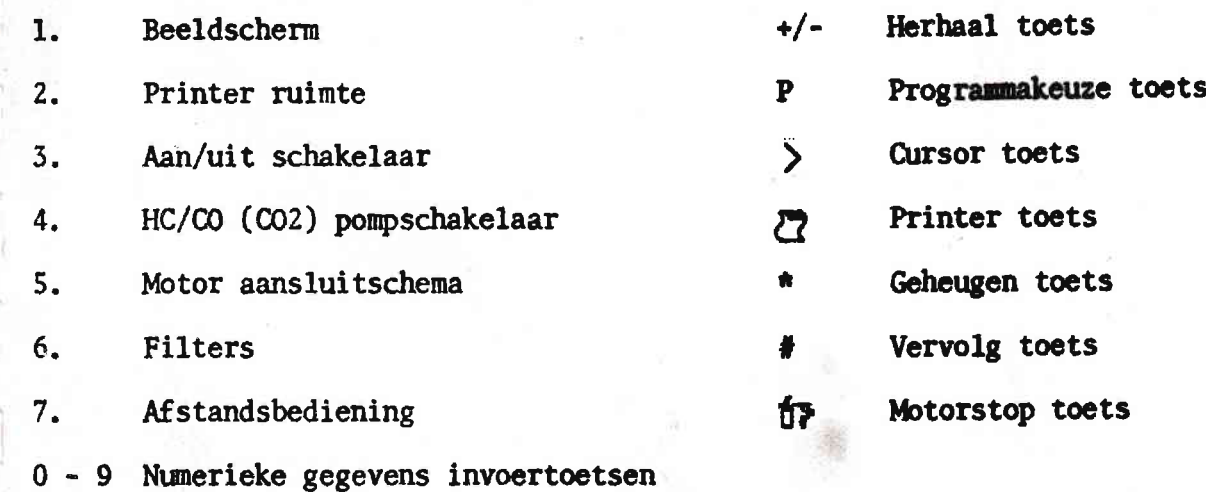

-9

1 Nummer Motor aansluitingen Rode klem-batterij plus +

Zwarte klem-batterij nin -

Groene klen min aansluiting van de bobine (Kt1)

Gele klem pLus aansluiting van de bobine (KL15)

Magnetische B.D, P. -opnemer

Groene inductieve ampere opnemer tang cm de min kabel. van de batterij net de pijl van de batterij afwijzend.

 $2.$ 

 $\mathbf{I}^{\mathcal{I}}$ t\_

 $\cup$ 

ï

L

I L

L

L

t

L

Li

I l,

t

L,

Lr

 $\downarrow$ 

t

Fi

3. Rode, inductieve impuls opnemer. KIen deze om bougie kabel nr.1, zo dicht mogelijk bij de verde-Ler

4 Chroomkleurige capacitieve impuls opnemer.Klern deze am de bobine kabel

5 01ietemperatuurmeter. Stel de stopper af op de lengte van de oliepeilstok en plaats deze door de peilstokbuis in het carter

ó. Vacuumslang. Plaats deze (met toepassing van hulpstutken) op de vacum aansluiting

7. Uitlaatgas slang. Plaats deze in de uitlaatpijp

8. Volt/ohm testkabel

## Functie

Het meten van batterij- en dynamo spanning en rimpel

Massa aansluiting voor a1le spanningsmetingen

Het neten van de contact hoek verdeler weerstand en het opnemen van de toerental impuls.

Het meten van de bobine spanning en kortsluiten t.b.v, toerenvaltest

Het meten van het ontstekings<br>tijdstip op auto's voorzien van een B.D.P, gever.

Het neten van start stroom, startstroom per cilinder en overige<br>stroomcircuits

Het opnemen van de impuls t.b.v. cylinder identificatie en flitslamp

Het meten van de secundaire spanning

Het meten van de olie tempera-<br>tuur in het motorcarter

Het meten van de onderdruk

liet Leiden van do uitlaatgassen naar de uitlaatgas- tester

Te gebruiken voor het meten van weerstanden en spamingen in aansLuitingen, kabels en onderdelen

Het in bedrijf nemen van de Tester.

- 1. Zet de hoofdschakelaar aan. Opmerking: de tester zal nu gedurende 15 minuten opwarmen, heeft men niet<br>direkt de uitlaatgastester nodig # drukken voor zelftest en calibratie. De tester is dan na 30 seconden bedrijfsgereed.
- 2. Zorg ervoor dat tijdens de calibratie de testkabels en de vacuumslang niet op de motor zijn aangesloten.
- 3. Verbind de Volt/ohm stekers met elkaar. Opmerking: bij normale procedure zal de tester gedurende 15 minuten opwarmen en gaat zelf over in zelftest en calibratie, waarop na 30 seconden de tekst "tester is bedrijfsklaar # drukken" verschijnt.
- 4. Druk op de # toets en de tester toont de testprogramma-keuze.

Test programma-keuze.

### Testprogramma's.

Bij het kiezen van de eerste drie programma's worden fabrieksgegevens van de Opel modellen, (welke zijn opgeslagen in het computergeheugen) gebruikt om de gemeten waarden te vergelijken. De modelkeuze vindt plaats via de afstandsbediening.

## Receptie Diagnose.

Via een systematische test serie worden de gemeten waarden automatisch vergeleken met het computer geheugen.

Aan het einde van deze test serie zal de printer alle metingen vastleggen met als afsluiting een samengevatte reparatie opdracht. Dit ter indicatie wat er moet worden afgesteld, vervangen of gerepareerd.

## Werkplaats-Test./Spec's.

Bezit de mogelijkheid om in concrete waarden en in detail te meten wat in de Receptie Diagnose als fout of met een opmerking is weergegeven.

Aan het einde van iedere test worden de meetwaarden vergeleken met de fabrieksspecificaties in de computer.

Via de  $\frac{1}{2}$  toets kan die test worden herhaald om de afstellingen te corrigeren.

#### Eindcontrole.

Deze test is vergelijkbaar met de Receptie Diagnose en dient als kwaliteits controle na de uitgevoerde service werkzaamheden.

Directe weergave van meetresultaten (na de starttest) geven de mogelijkheid tot nastellingen op toerental, contacthoek, onstekingstijdstip en Co percentage.

Specificaties.

Verschaft een overzicht van de testwaarden in toleranties welke t.o.v. het aangekozen model in het computer geheugen zijn opgeslagen.

## TESTPROGRAMMA-KEUZE

>RECEPTIE DIAGNOSE UERKPLAATS-TEST/SPEC'S **EINDCONTROLE SPECIFICATIES** 

**WERKPLAATS-TEST MULTIMETER** CALIERATIE

## **NA KEUZE # DRUKKEN**

Kies testprogramma door op de afstandsbediening de pijl > te drukken. Opmerking: Druk de > toets en de pijl gaat stap voor stap naar beneden. Druk de +/- toets en de pijl gaat stap voor stap naar boven.

Werkplaats test zonder vergelijking t.o.v. de specificaties.<br>Bij de keuze van dit programma heeft men de mogelijkheid om andere merken dan Opel te testen.

Men dient na het kiezen van deze test het cylinder aantal, ontsteking volgorde en eventueel B,D.P. gever instelling te programeren.

De test is dezelfde als de werkplaatstest met specificatie vergelijking behalve dat aan het einde van iedere test geen vergelijking wordt gemaakt met het computer geheugen. Men dient hier het werkplaats handboek van het te testen auto type vergelijken met de test resultaten.

## Multi-meter.

Het kiezen van de Multi-meter kan vanuit de Testprogramma-keuze of vanuit de werkplaatstest. Deze test geeft een totaal overzicht van alle metingen tegelijk en kan worden gebruikt om afstellingen zoals bijvoorbeeld contacthoek en Co in te regelen.

## Calibratie.

!-

l

Wanneer na de opwarmperiode van 15 minuten een of meer functies niet zijn Wanneer na de opwarmperiode van 15 minuten een of meer functies niet zijn gecalibreerd, (aangegeven door \*\* sterren) kan men in dit programma in 2 ninuten hercal ibreren.

Voorbereiding voor het testen van Opel modellen.

- 
- 1. Kies Wagen type en druk #1. Opmerking: kies door op de<br>
knoppen > of +/- te drukken
- 
- 2. Kies Motor type en druk  $*$ <br>3. Kies Ontstekings type en druk  $*$
- 4. Kies Uitgerust met.... en druk #
- 5. Kies Transmissie en druk \*
- 6. Programmeer datum en kilometerstand en druk #
	- 6. Opmerking: Druk # knop en de tes-<br>ter print automatisch. Druk +/- knop wanneer dit niet gewenst is.
- 7. Maak de aansluitingen aan de auto 7. Opmerking: Uitlaatgastester aan
	- zetten.

8. Druk # en start de motor als de tester hierom vraagt op het beeldscherm.

8. Opmerking: de tester controleert nu automatisch of alle aansluitingen goed zijn uitgevoerd. Stop de motor als de tester hierom vraagt op het beeldscherm.

9. Druk #

Í (.

t"

t\_

De tester gaat verder op de juiste pagina van het gekozen programma.

## Reserve verbruiksonderdelen.

J

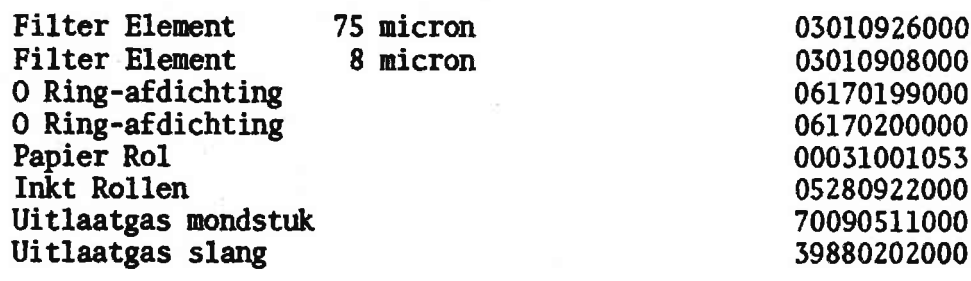

Receptie Diagnose/Eindcontrole.

MOTOR STOP TEST 1: STARTSYSTEEM

STARTEN TOT MOTOR AANSPRINGT

OLIE-TEMPERATUUR TE LAAG (MIN. 20°C)

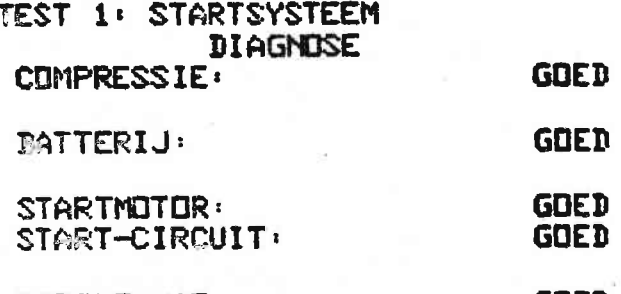

- **BOBINE+/15: GOED** DNTST.MODUUL/AANSL.: **GDED**
- CLIETEMP 44°C \* DRUKKEN

TEST 2: LAADSYSTEEM/ONTSTEKING 625 8 1000/MIN  $\overline{2}$  $\mathbf{a}$  $-4$  6

CLIE-TEMPERATUUR TE LA  $<sub>1</sub>$  (MIN. 70 °C)</sub> OLIETEMP 50°C

TEST 2: LAADSYSTEEM/ONTSTEKING ....III...III...I....I.....> 631 6 8 1000/MIN  $\mathbf G$  $\mathbf{2}$  $\sim$ TOERENTAL IN HET VENSTER BRENGEN EN DAAR HOUDEN

## STROOMVERBRUIKERS INSCHAKELEN: **VERLICHTING** ACHTERRUIT-VERWARMING **# DRUKKEN**

**70°C OLIETEMP** 

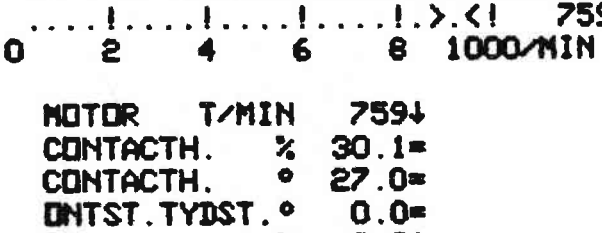

 $\mathcal{Z}$ 

 $2.01$ 

TEST 2: LAADSYSTEEM/ONTSTEKING

DLIETEMP 85°C **& DRUKKEN** 

TEST 2: LAADSYSTEEM/UNTSTEKING  $0$  2 4  $\cdots$   $\cdots$   $\cd$  $\bullet$ 6 8 1000/MIN

## ELS KORTSLUITEN

 $CD$  and  $CD$  and  $CD$ 

MOTOR STARTEN EN OP STATIONAIR TOERENTAL BLIJVEN

TEST 2: LAADSYSTEEM/ONTSTEKING 4. 5000/MIN  $\mathbf 0$ 2  $\mathbf{3}$ 1 TUERENTAL IN HET VENSTER BRENGEN EN DAAR HOUDEN

MET DINTSTEKINGSAFSTELLAMP: MERKTEKENS IN LIJN BRENGEN **\* DRUKKEN** HAMMEER DE MERKTEKENS NIET IN LIJN GEBRACHT KUNNEN HORDEN **& DRUKKEN** 

TEST 2: LAADSYSTEEM/UNTSTEKING **DIAGNOSE** 

**UNTSTEKING SECUNDAIR: GDED** 

SPANNINGSREGELAAR: **GOED GDEB** DYNAMO-DIODEN:

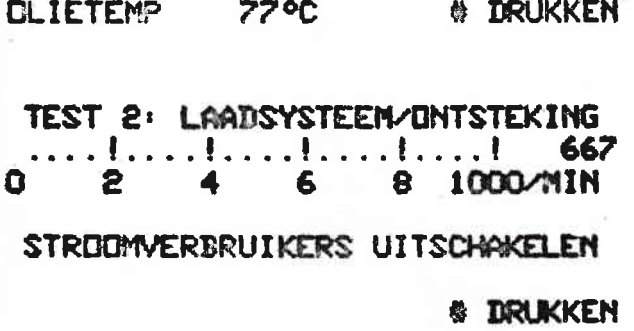

TEST 2: LAADSYSTEEM/ONTSTEKING ... 1.... 1.... 1.... . 1.... 1 705  $\mathbf{2}$ Ω 6 8 1000/MIN

## CO WORDT GEMETEN

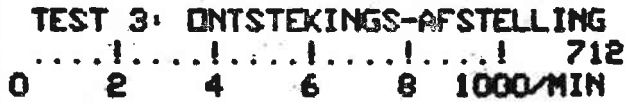

MET ONTSTEKINGSAFSTELLAMP MERKTEKENS IN LIJN BRENGEN \* DRUKKEN **LIANNEER DE MERKTEKENS NIET** IN LIJN GEBRACHT KUNNEN HORDEN **# DRUKKEN**  Opmerking bij modellen met B.D.P. gever behoeft de ontstekings afstellamp. niet te worden gebruikt.

## TEST 3: ONTSTEKINGS-AFSTELLING **DIAGNOSE**

STATIONAIR TOERENTAL: INSTELLEN DNTST.MODUUL/AANSL. GOED

**ONTSTEKINGSTYDSTIP:** INSTELLEN VERVRDEGINGSMECHANISME: TESTEN

INSTELLEN CD-MAARDE:

OLIETEMP 86°C # DRUKKEN

TEST 4: CYLINDERBALANS 0 2 4 6 8 1000/NIN

> KDEL-YENTILATOR AAN (SCHAKELAAR DVERBRUGGEN) **# DRUKKEN**

**DLIETEMP 86 °C** 

TEST 4: CYLINDERBALANS  $0$  2 4 6 8 1000 MIN 664

## MEETGEGEVENS HORDEN VERHERKT

**DLIETENP 86 °C** 

## KDEL-YENTILATOR UIT <DVERBRUGGING VERHIJDEREN> **& DRUKKEN**

## TEST 4: CYLINDERBALANS **DIAGNOSE**

**TDERENVAL: GDED** 

**ONTSTEKING SECUNDAIR: TESTEN** 

**OLIETEMP 85 °C \* DRUKKEN** 

TEST 5: SECUNDAIR CIRC. ACCEL.  $\begin{array}{cccccccc}\n1 & 2 & 3 & 4 & 5000 \text{ m} \\
\end{array}$  $\Omega$ KORTSTONDIG VOL. GAS GEVEN

TEST 5: SECUNDAIR CIRC . ACCEL.

CO-TOENAME HORDT GEMETEN

TEST 5: SECUNDAIR CIRC. ACCEL. **DIAGNOSE** 

**ONTSTEKING SECUNDAIR: GOED** 

ACCELERATIE-VERRIJKING: **GOED** 

**OLIETEMP** 86°C # DRUKKEN

#### **SAMENGEVATTE**  $\sim 10^{-1}$ REPARATIE-DPDRACHT VODR CORSA-A / 13SB ONTSTEKING SECUNDAIR: **TESTEN** STATIONAIR TOERENTAL: INSTELLEN VERVROEGINGSMECHANISME: TESTEN CO-MAARDE: INSTELLEN

## EINDE OPEL RECEPTIE-DIAGNOSE

Bij modellen met E.L.S.

TEST 6: ELECTR. STABILISERING STATIONAIR TOERENTAL 0 2 4 6 8 1000/NIN

## MOTOR AFZETTEN

## TEST 6: ELECTR. STABILISERING<br>STATIONAIR TOERENTAL  $\Omega$ 0 2 4 6 8 1000/MIN

## ELS AANSLUITEN, DAARNA MOTOR STARTEN

## TEST 6: ELECTR. STABILISERING STATIONAIR TOERENTAL **DIAGNOSE**

ELS HERKING:

**GOED** 

#### **OLIETEMP** 85°C **# DRUKKEN**

Werkplaatstest / Spec's<br>Indicatie = Meting is binnen de tolerantie<br>† Meting is boven de tolerantie Weting is beneden de tolerantie<br>\* Geen vergelijking aanwezig

Werkplaatstest zonder spec's<br>Bij deze test is geen indicatie beschikbaar.

Aan het einde van iedere test verschijnt de tekst "Gegevens in Geheugen".

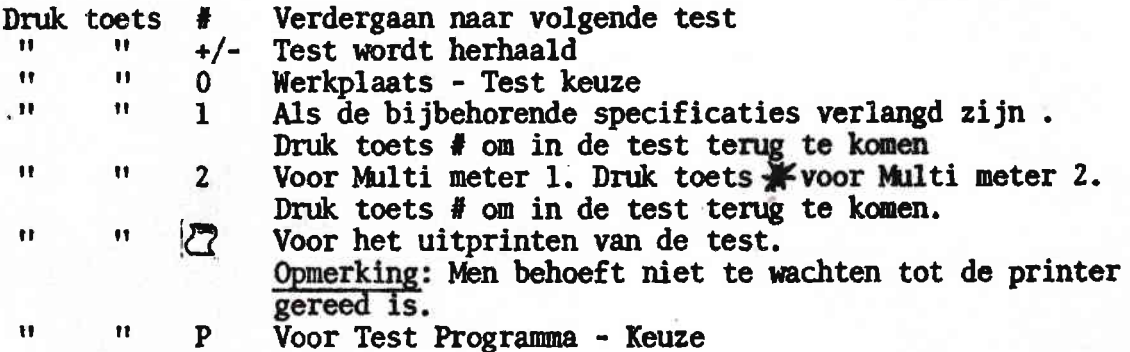

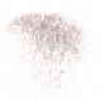

## **LIERKPLAATS-TEST**

- I STARTSYSTEEM
- 2 LAADSYSTEEM
- **3 CONTACTHDEK**
- 4 VERVROEGING ZONDER VACUUM
- 5 VERVROEGING MET VACUUM
- 6 SECUNDAIR CIRCUIT
- 7 SECUNDAIR CIRC./ACCEL.
- 8 CYLINDERBALANS

## NA KEUZE # DRUKKEN

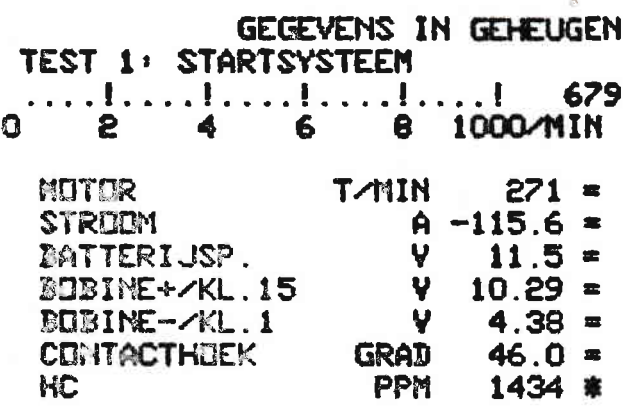

**OLIETEMP** 

**B** DRUKKEN

TEST 1: STARTSYSTEEM

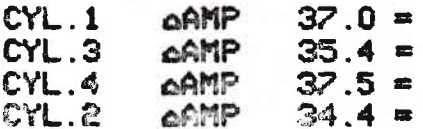

**70°C** 

**BIJ STARTTDERENTAL** 271 /MIN

#### **CLIETEMP 71 °C**

TEST 2: LAADSYSTEEM

Opmerking:

Olie temeratuur minimaal 70°C omdat bij de volgende testen hoge toerentallen gevraagd worden.

## STRODWERBRUIKERS INSCHAKELEN: VERLICHTING. ACHTERRUIT-VERWARMING **4 DRUKKEN**

#### **CLIETEMP 72°C**

Archived and scanned by Aapje.info

## Opmerking:

Maak een keuze via de toetsen 0 - 8 en druk toets #. Wanneer alle testen gewenst zijn kan na toets 1. de toets # gebruikt worden om alle testen 1 t/m 8 door te lopen

Opmerking:

Olie temperatuur minimaal 20°C tenzij de meting bij koude motor gewenst is, hiervoor doorgaan met toets #.

TEST 2: LAADSYSTEEM 664  $\mathbf{1}$  $\overline{2}$  $3<sup>1</sup>$ 4 5000/MIN

Opmerking: Dit toerental wordt niet door de computer vergeleken druk toets  $\star$ 

Volg daarna de instructies van de

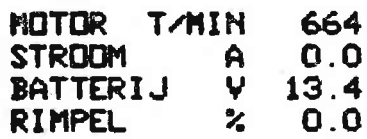

**73°C OLIETEMP** 

Opmerking: Wanneer op de toerentellerbalk het toerental tussen de pijlen<br>staat, druk dan de toets \*. Hierdoor<br>worden de meetwaarden door de com-

puter vergeleken.

tester op.

GEGEVENS IN GEHEUGEN TEST 2: LAADSYSTEEM  $0 \qquad 1 \qquad 2 \qquad 3 \qquad 4 \qquad 5000 \text{ } M\text{N}$ 

TERUG NAAR STATIONAIR TOERENTAL

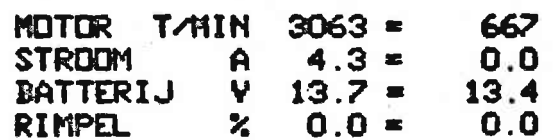

DLIETEMP 73°C

GEGEVENS IN GEHEUGEN TEST 2: LAADSYSTEEM 727  $1 \t2$  $3<sup>7</sup>$ 4 5000/MIN

STROOMVERBRUIKERS UITSCHAKELEN

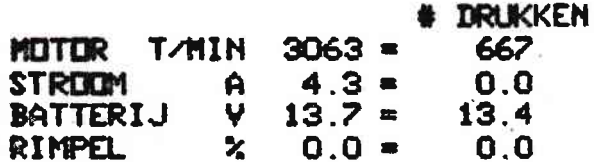

#### **OLIETEMP 75 °C**

GEGEVENS IN GEHEUGEN TEST 3: CONTACTHOEK . . . . **!** . . . . **!** . . . . **!** . . . . **!** . . . . . ! 766  $0 \t2$  $\blacktriangleleft$ 6 8 1000/MIN NUTUR T/MIN 3020=  $902 =$ CONTACTH. % 45.8=<br>CONTACTH. . 41.2=  $30.0$  $27.0$ o CONTACTH.  $\circ$  14.2\* ....!....!....!....!.....! 0.0  $\Omega$ 8 1000 MBAR  $\overline{2}$  $\blacktriangle$ 6 **ELIETEMP 77 °C** GEGEVENS IN GEHEUGEN<br>TEST 4: VERVRDEGING ZONDER VAC.  $\Omega$  $2 \t 4$ 8 1000/MIN 6 MOTOR T/MIN  $900 = 1979 = 4230 =$ VERVR.  $\bullet$  $0.0 14.1 = 25.4$  $H$ **PPM**  $93<sub>m</sub>$  $33$  $101 =$  $\mathbf{C} \mathbf{D}$  $\mathbf{z}$  $0.0$  $0.2 1.2$  $0.0$ <br> $0.2$ <br> $0.3$ <br> $0.0$ <br> $0.0$ <br> $0.0$ <br> $0.0$ <br> $0.0$ <br> $0.0$ **DLIETEMP 84 °C** GEGEVENS IN GEHEUGEN TEST 5: VERYRDEGING MET VACUUM

871  $\mathbf{0}$  2  $\blacktriangleleft$ 8 1000/MIN  $6\overline{6}$ MOTOR T/MIN  $275 = 1774$  $4130 =$ VERVR.  $0.0$  $25.2$  $\bullet$  $39.9 =$ MC PPM  $91 =$ 45  $43=$  $\mathbf{c}$  $\mathbb{Z}$  $0.01$  $0.4$  $0.4 =$ 

 $\Omega$  $\mathbf{2}$  $\clubsuit$  $6 -$ 8 1000 MBAR **MIETEMP 88°C** 

Archived and scanned by Aapje.info

 $17$ 

Opmerking:

Gebruik toets \* om van kolom naar kolom te gaan tot de tekst "Gegevens in Geheugen" verschijnt.

Opmerking:

In de stationaire kolom wordt de vaste voorontsteking afgesteld.

Opmerking:

In de stationaire kolom wordt het stationaire toerental en het CO percentage afgesteld.

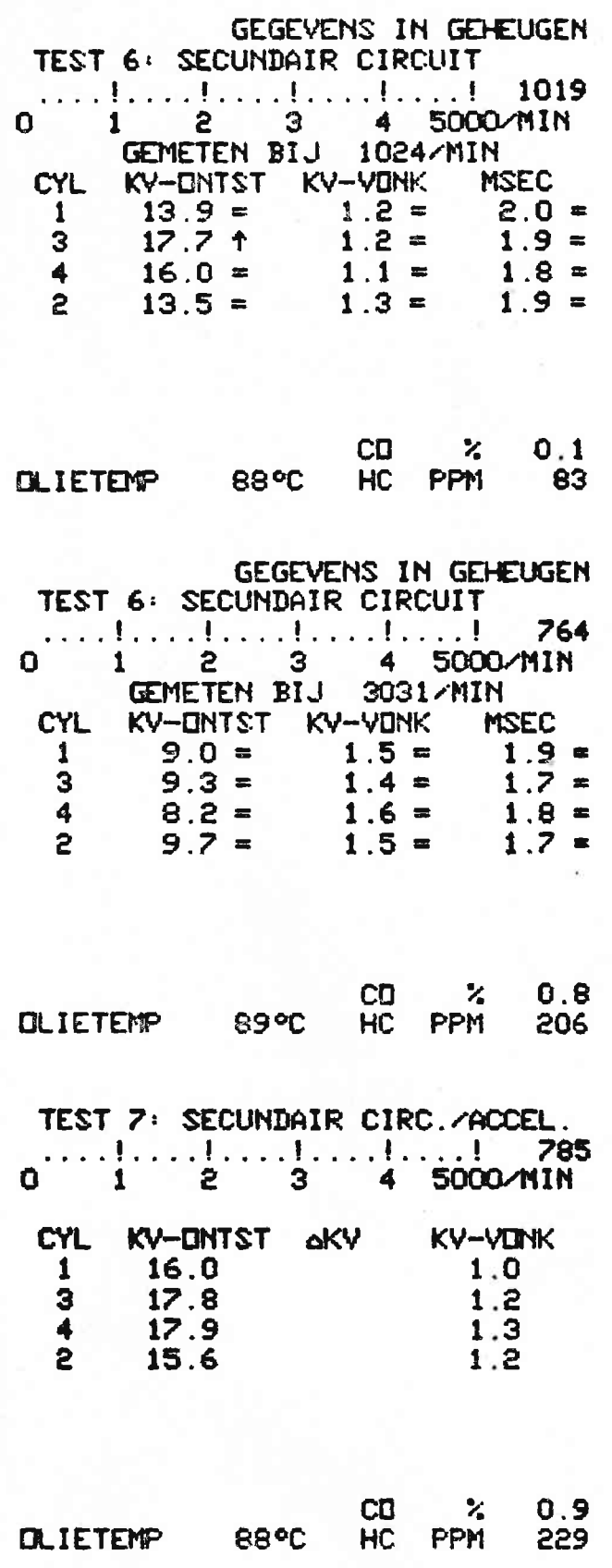

Opmerking:<br>In deze test kan de computer bij<br>twee toeren gebieden vergelijken.<br>Te weten onder de 1200 t/min. of bij<br>het 3000 t/min. venster. Gebruik<br>toets \*, om dezelfde test te her-<br>halen druk toets +/-.

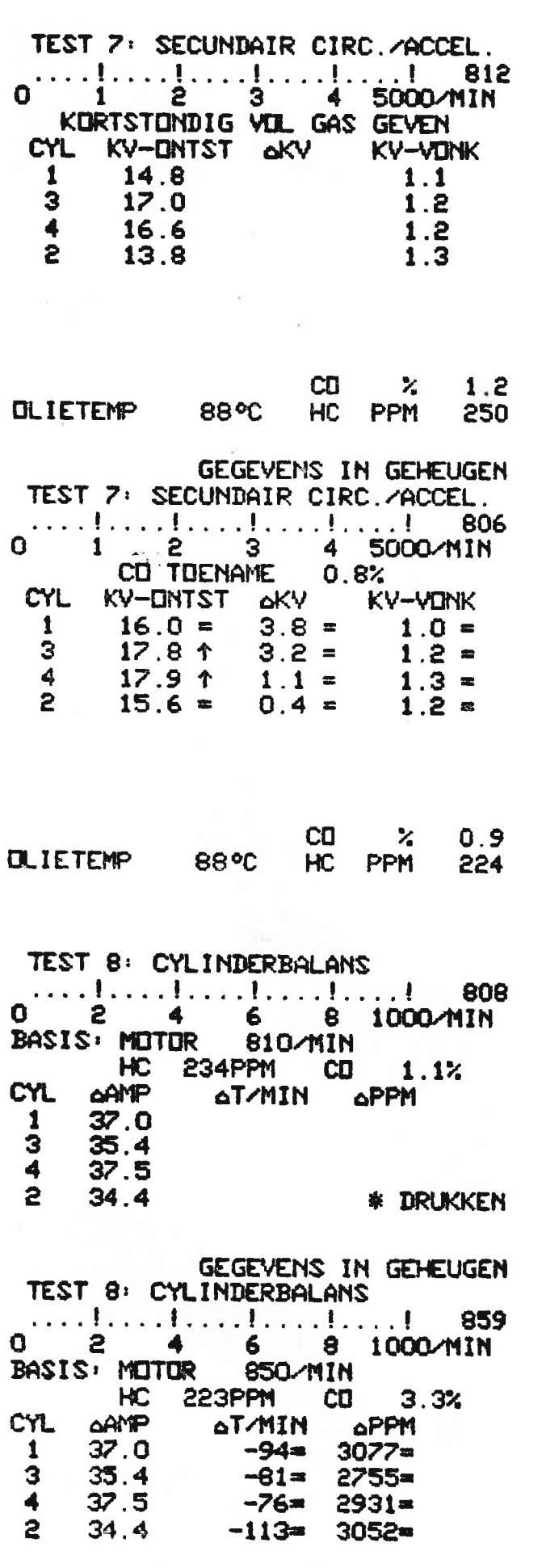

Opmerking: Open de gasklep geheel.<br>De tester meet automatisch bij<br>1500 t/min.

Opmerking: Laat de HC waarde stabiliseren,<br>(bij modellen met een elektrische<br>ventilator de schakelaar overbruggen).<br>Druk toets \* voor een automatische toerenvaltest. Wanneer er geen  $\triangle$  Amp's zijn is<br>test 1 niet uitgevoerd.

**CLIETEMP** 94 °C

19 Archived and scanned by Aapje.info

## Specificaties.

Druk toets P voor Testprogrammakeuze. Druk toets  $\rightarrow$  tot de pijl bij de specificaties staat. Kies dit model en druk

toets # om stuk voor stuk alle specificaties (per test) op het beeldscherm te krijgen, tussentijds kan men toets  $\sqrt{7}$  gebruiken om de specificaties te printen.

## Opmerking:

L

In dit geval de printer uit laten werken alvorens de volgende pagina te printen.

SPECIFICATIES MOTOR: 13SB **MODEL: CERSA-A** ONTSTEKINGS-SYST: TZ-I **ELS** STATIONAIR REG: TEST 1: STARTSYSTEEM SPEC'S VOOR MIN. OLIETEMP. 20°C 150 MIN TOERENTAL MIN. MAX. 150  $AP.$ **STREEM** BATTERIJ SP. MIN.  $9.0$ **VOLT** BOBINE+/15 MIN.  $9.0$ **VOLT**  $0.5 -$ **VOLT**  $BDBINE-<sub>1</sub>$  $10 - 55$ GRAD. **CONTACTHOEK** DNTST.TYDSTIP MERK  $+/-1$ <sup>o</sup>  $9 - 11^{\circ}$ **BDP-GEVER** 10 AMP. COMPRESSIE MIN. 5 AMP. COMPR. YAR. MAX.

Druk toets #

CORSA-A 13SB TEST 2: LAADSYSTEEM

ALT. NOM.: 14V/ 45A 55A **BIJ 3000/MIN** BELASTING: VERL. + ACHTERRUITVERN. REGELSPANNING 12.5-14.5 VILT LAADSTROOM > 1A ALT. RIMPEL < 5%

TEST 3: CONTACTHOEK

Druk toets #

STATION. NUTER T/MIN 3000 CONTACTH.  $\bullet$  $35 - 55$  $15 - 35$ 

 $13S$ B CERSA-A TEST 4/5: VERVR. MET/ZONDER VAC. SPEC'S VOOR MIN. OLIETEMP. 70°C MOTOR TAMIN STATION.2001 4200  $1.0 - 1.5$  $\mathbf{z}$  $CD$ HC MAX. PPM 400 400 400 **CHISTEKINGS TYDSTIP** CENTRIFUGAALVERVR.  $9 - 17$  $22 - 26$ AFST. LAMP. O MERK BDP-GEVER<sup>o</sup> 9-11 19-27 32-36 EINDE **BEGIN YACUUM** 120-180 220-280 **HBAR**  $11 - 18$ VERVROEGING MAX. O 850-950 STATION, GEREGELD

L.

Druk toets #

CORSA-A 13SB TEST 6: SECUNDAIR CIRCUIT

SPEC'S VOOR MIN. OLIETEMP. 70°C

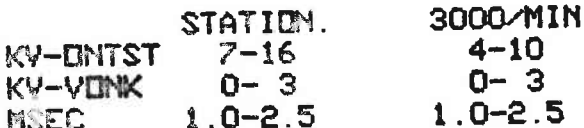

KY-GNTST: +/- 20% VARIATIE KY-VONK : +/- 20% VARIATIE<br>MSEC. : +/- 20% VARIATIE

CYL. AANTAL: 4 BDP-GEVER HOEK: - 20°

Druk toets #

132B CORSA-A SPEC'S VOOR MIN. OLIETEMP. 70°C TEST 7: SECUNDAIR CIRC. ACCEL. 8 KY **AKV-UNTST: MAX, TOENAME** AKY-VONK : MAX. TOENAME 4 KY CO : MIN. TOENAME  $1.0%$ 

TEST 8: CYLINDER-BALANS COMPR. MIN. 10A/CYL. AT/MIN-MIN.CYL.50% VAN MAX.CYL. AHC MAX. VAR. 400 PPM

Druk toets  $\#$ 

Multimeter.

Van uit Testprogramma: keuze toets  $\lambda$ , dan toets # het cylinder aantal en ontstekingvolgorde inbrengen met de toetsen 0 t/m 9 toets  $\#$ .

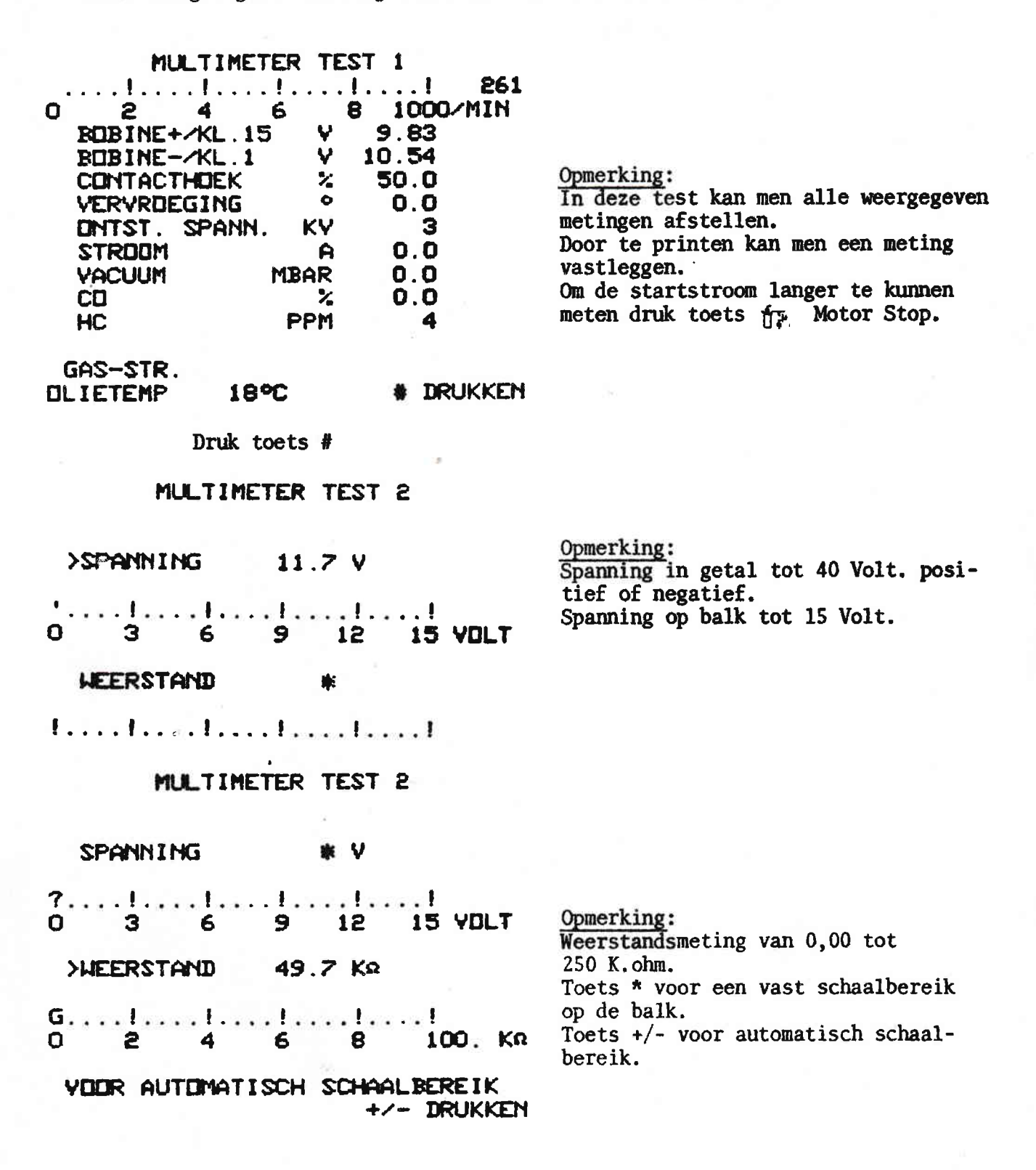

## Calibratie.

Wanneer in de 15 minuten opwarmperiode de toets # is gebruikt om direkt na de zelftest en calibratie alle andere metingen dan CO en HC ter beschikking te hebben, kan men later van uit de Test Programma-Keuze Calibratie kiezen. De tester zal nu 2 minuten in opwarmperiode gaan, opnieuw de zelftest en calibratie doen, waarna de tekst "Tester is bedrijfsgereed" verschijnt.<br>Alle meetmogelijkheden zijn dan beschikbaar.

## OPEL DIAGNOSE TESTER

IN OPWARM PERIODE 1 MIN. 40 SEC NDG

## COPYRIGHT 1984 SUN ELECTRIC EUROPE BY

## TESTER IS BEDRIJFSGEREED

**# DRUKKEN** 

## Code Dealer Adres Programmering.

Na het kiezen van het model, in de eerste drie programma's van de Testprogramma-keuze komt het gekozen model in beeld met daaronder de datum en km. stand.

Hierboven kan men een dealer adres programmeren.

## **OPEL EURDSERVICE**

DEMONSTRATIE OPEL TESTER GENERAL MOTORS NEDERLAND BY AUTO RAI 1985 STAND 102

GETEST WORDT: **19N**  $S2$ ASCONA-B

> **DATUM**  $>11/02/85$

新抽水来来来 KJM KM STAND

NA INVOEREN # IRUKKEN Kies Receptie Diagnose. Druk toets #. Kies via toets  $+/-$  toegevoegd. Druk toets #.

## **WAGEN-TYPE:**

**CORSA-A** KADETT-D KADETT-E ASC DNA-B ASC:DNA-C MANTA-B REKORD-E COMMODERE-C **SENATOR MDNZA >TOE GEVOE GD** 

森

NA KEUZE # IRUKKEN

## TIJEGEVOEGIE MOI/ELLEM: \*\*\*\*\*\*\*

 $>1$ 2  $\overline{3}$  $\overline{4}$  $\overline{5}$  $\epsilon$  $\overline{z}$ Ś

> NIET IN DE LIUST NA KEUZE # DRUKKEN

Druk achtereenvolgens de Code 8 6 4 2 0 1. Wanneer er 6 sterren \* in het beeld zijn: druk toets  $#$ .

DEALER ADRES PROGRAMMERING **宋清清末 - 宋朝天天天天天天天天天天天天天天天天天天天天天天天天天天天天天天天** 亦 薬 ś 連 **诽谤来非宗宗宗宗宗宗宗宗宗宗宗宗宗宗宗宗宗宗宗宗宗宗宗宗宗宗宗** 

INT. ASCII: 32 TEKEN:' '

DRUK OP : > VOORUIT **+Z-TERLIG**  $\frac{1}{\Omega}$ VOLGENDE REGEL UITUISSEN  $\pmb{\ast}$  $\mathbf{F}$ **BEEINDIGEN** 

U kunt nu drie regels, met per regel maximaal 30 karakters, programmeren. Nadat de laatste regel is geprogrammeerd: druk toets # waarop de tekst "Nieuwe gegevens worden geprogrammeerd" verschi jnt.

Waardoor het dealer adres in het computer geheugen wordt opgenomen.

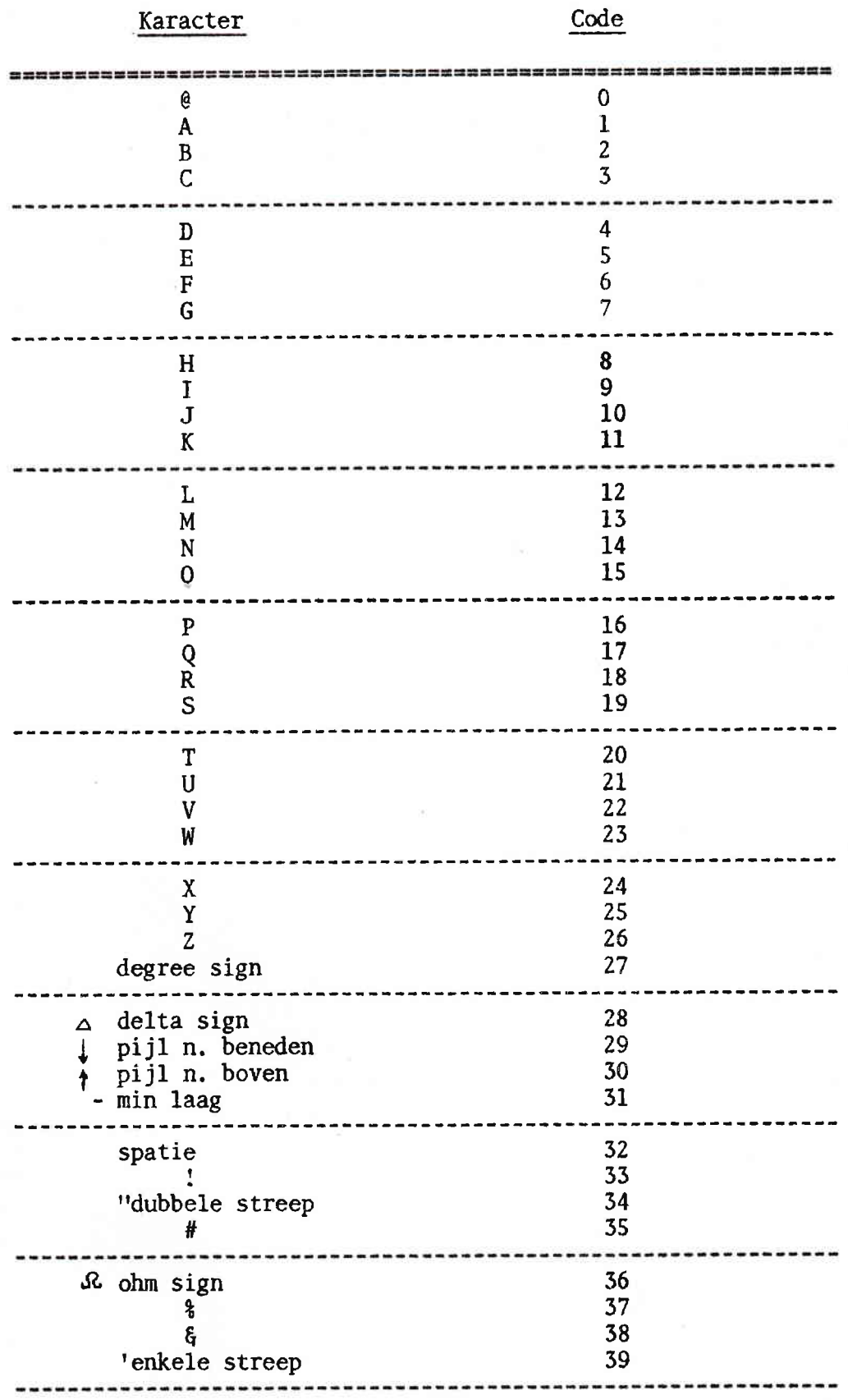

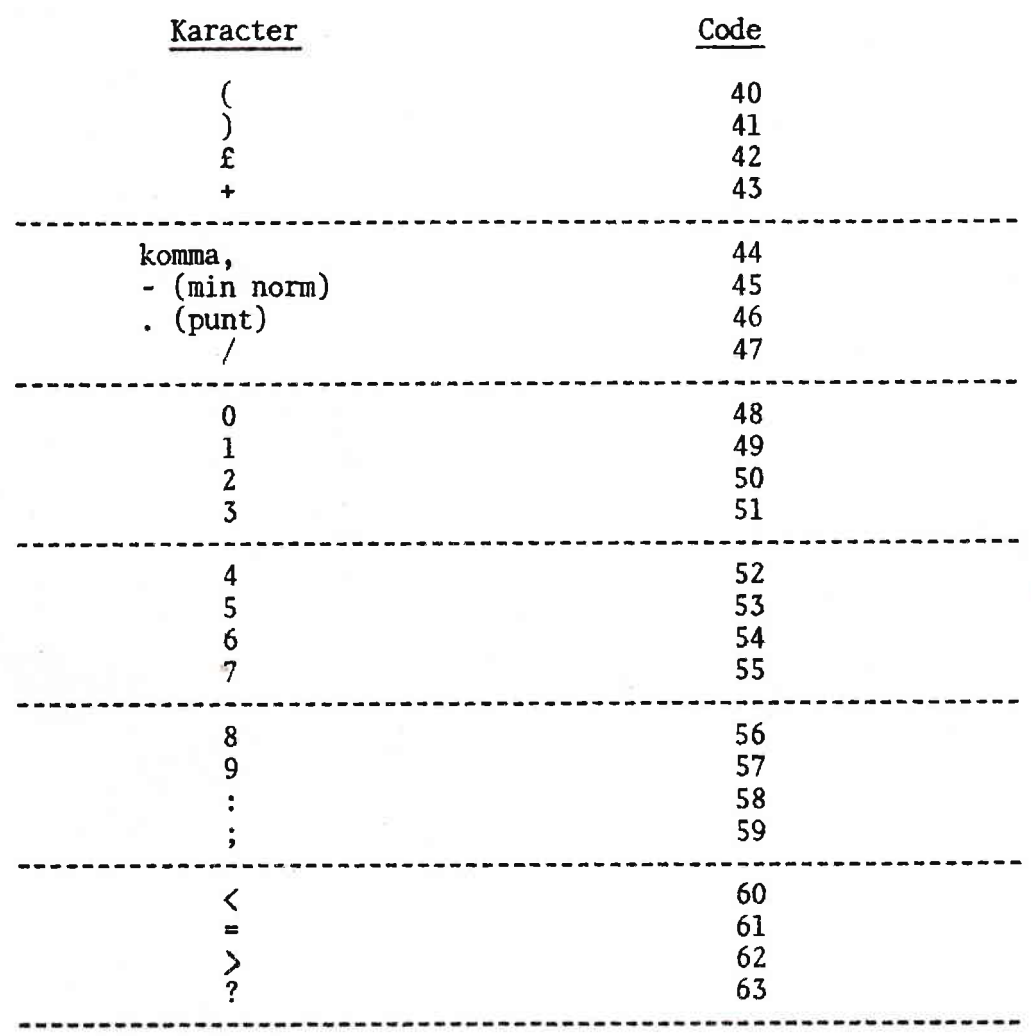

 $\overline{27}$ 

Code Specificatie programmering.

Dit programma is bedoeld om bij het uitkomen van een nieuw model deze op te kunnen nemen in het computer geheugen.

Kies Receptie Diagnose. Druk toets #. Kies via toets +/- toegevoegd. Druk toets #

WAGEN-TYPE:

**CORSA-A** KADETT-D KAIETT-E ASCONA-E ACCIDNA-C MANTA-B **REKORD-E** COMMODDRE-C **SENATOR MINZA >TOE GEVOE GD** 

NA KEUZE # IRUKKEN

TOEGEVOEGDE MODELLEN: \*\*\*\*\*\*

 $>1$  $\frac{2}{3}$  $\boldsymbol{\zeta}$  $\frac{5}{6}$ 7 ġ

Opmerking:

Er zijn 8 nieuwe modellen of veranderingen aan te brengen, kies een van de 8 via toets  $\rightarrow$ .

NIET IN DE LIUST NA KEUZE # IRUKKEN

Druk achtereenvolgens de code 9 7 5 3 1 0. Wanneer er 6 sterren \* in het beeld zijn: druk toets #.

Nu komen de ruimten voor extra specificaties op het scherm, die u met de codelijst van het nieuwe model kunt programmeren.

S PECIFICATIES MOTOR: \* MIDEL:> \* ONISTEKINGS-SYST: \* STATIONAIR REG: 兼 TEST 1: STARTSYSTEEM SPEC'S VOOR MIN. OLIETEMP. 20°C TIERENTAL MIN. **ZMIN** AMP. **STRIBERT** - MAX BATTERIJ SP. MIN. VOLT ECBINE+/15 MIN. VOLT  $BEBIFE-71$ VOLT **CONTACTHOEK** GRAI. CNUST TYPSTIP MERK +/- °  $\bullet$ BDP-GEVER COMPRESSIE MIN. AMP. COMPRIMAR, MAX. AMP.

Druk toets | voor volgende positie. Druk toets +/- voor een positie terug. Druk toets # voor de volgende pagina. Na de laatste pagina: druk toets #, waarop de tekst "Nieuwe gegevens worden geprogrammeerd" verschijnt. Het nieuwe model wordt op een van de 8 regels geprogrammeerd.

Om de Specificaties te wissen uit een van de 8 regels: kies Receptie Diagnose. Druk toets #. Kies via  $+/-$  toegevoegd. Druk toets #. Druk achtereenvolgens de Code 6 6 4 4 2 2. Wanneer er 6 sterren \* in het beeld zijn: druk toets  $#$ . Waardoor de specificaties op de gekozen regel gewist worden.

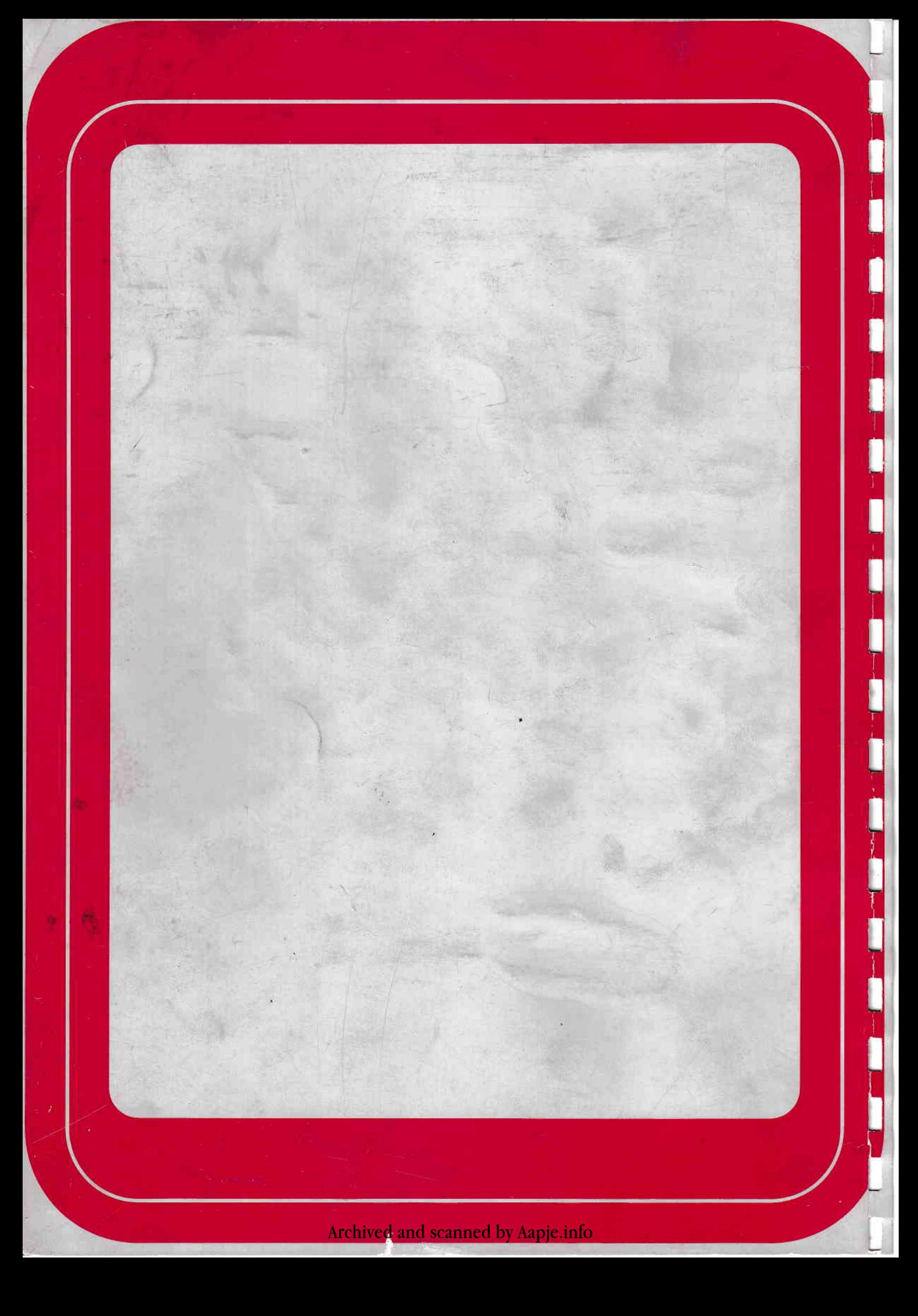